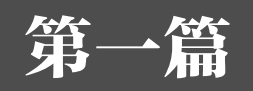

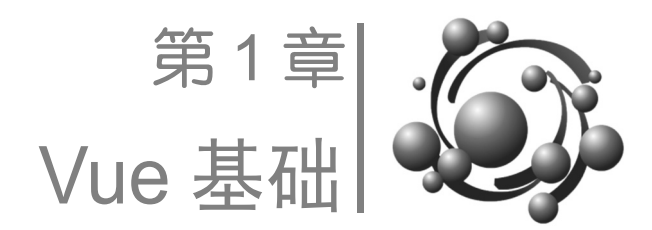

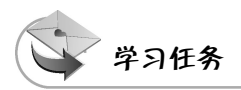

【任务 1】了解 MVX 设计模式及 Vue 的框架和使用。

【任务 2】掌握 Vue 基础语法、Vue 多种渲染方式及 Vue 事件与表单。

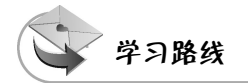

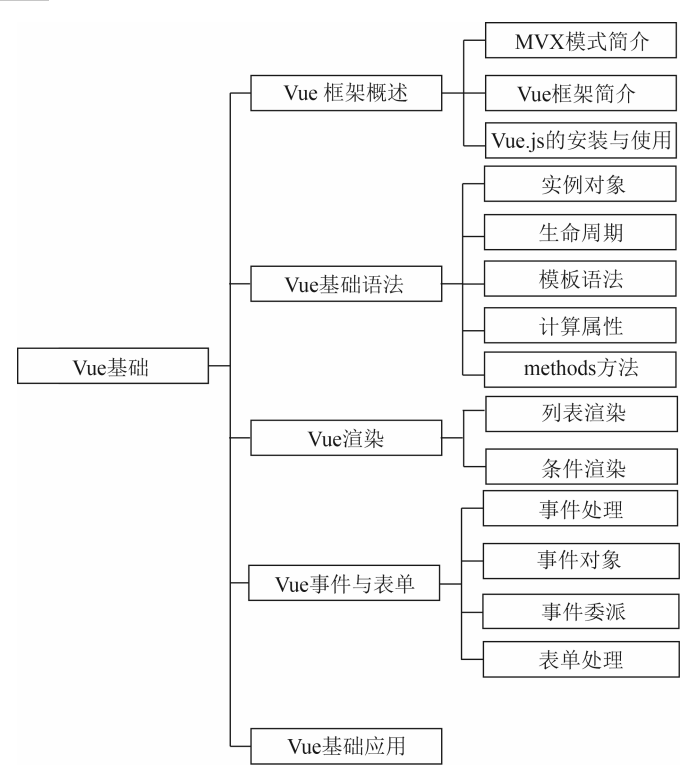

# 1.1 Vue 框架概述

## 1.1.1 MVX 模式简介

对于移动互联网公司的前端开发者来说,移动端对前端项目的要求越来越严格,前端 项目已经不是简单地通过重新渲染来更新数据的频繁变化,后端的一些 MVC 模式也在往 前端框架迁移。在介绍 Vue 框架之前,我们先来了解 MVX 模式。下面我们主要介绍 MVC 模式、MVVM 模式、两者之间的区别,以及 Web 前端开发经历的几个阶段。

#### 1.MVC 模式

MVC 模式是移动端应用广泛的软件架构之一, MVC 模式将应用程序划分为 3 部分: Model(模型)、View(视图)和 Controller(控制器)。MVC 模式的执行过程是将 View 层 展示给用户,也就是通过 HTML 页面接收用户动作,将指令传递给 Controller。如单击一 个按钮,就会将按钮触发的业务传递给 Controller;Controller 完成业务逻辑,要求 Model 改变状态。如果业务逻辑是单击按钮时显示列表数据,则 Controller 就处理业务逻辑,要求 Model 改变状态;Model 将新的数据发送给 View,则用户得到反馈。MVC 模式的执行过程 如下图所示。

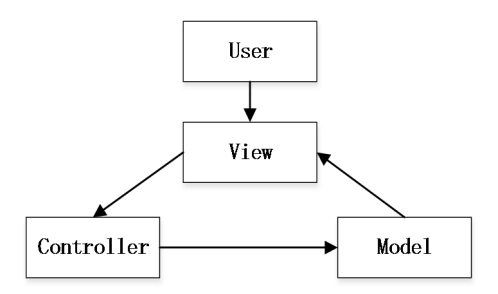

### 2.MVVM 模式

MVVM 模式是将 MVC 模式的 Controller 改成 ViewModel。View 的变化会自动更新 ViewModel,ViewModel 的变化也会自动同步到 View 层显示。View 层用来接收用户请求 (DOM 事件、AJAX 等);Model 层处理数据,不再与 View 层交互数据;ViewModel 监听 View 层请求状态的变化,同时刷新 View 层显示,ViewModel 和 Model 层之间进行数据双 向绑定,Model 层监听 ViewModel 的变化。MVVM 模式的执行过程是 View 层接收到请求 告诉 ViewModel,用户需要执行一些处理动作,当 ViewModel 发生变化时,告诉 View 层 需要更新页面。所谓的数据双向绑定是 ViewModel 需要更新 Model 层的数据;反之,Model 层的数据改变,在 ViewModel 中的数据状态也要进行相应的改变。MVVM 模式的执行过 程如下图所示。

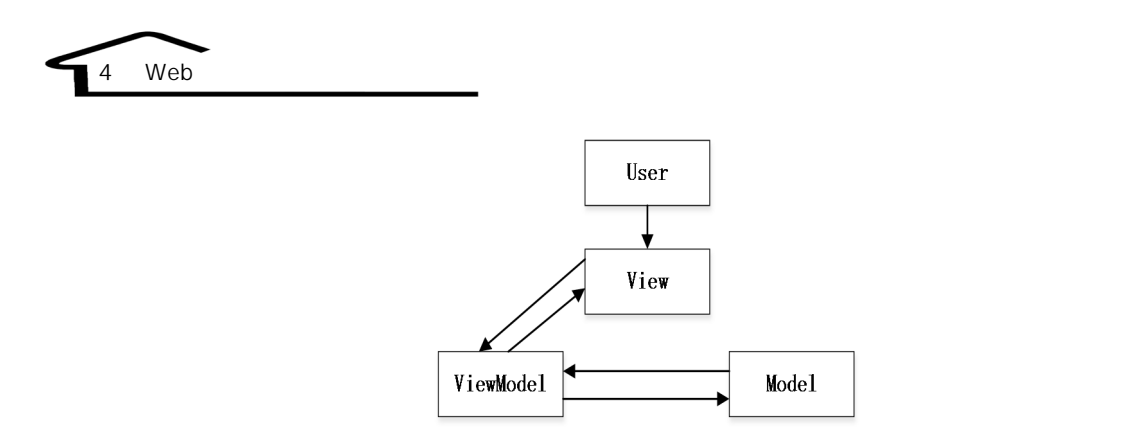

### 3. MVC 模式和 MVVM 模式的区别

在 MVC 模式中,数据是单向通信的,按照 View→Controller→Model→View 方向循环。 在 MVVM 模式中,数据可以双向通信,核心是 ViewModel 对象。这两种模式的数据通信 方式如下图所示。

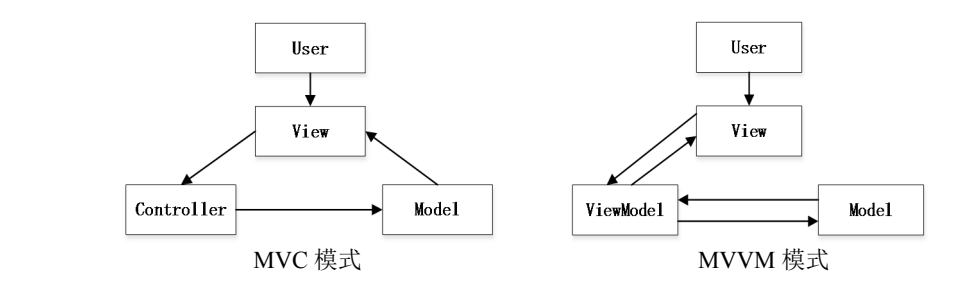

#### 4.Web 前端开发阶段

源代码开发阶段:直接使用 HTML、CSS 和 JavaScript 代码进行前端开发。

优点:学习成本较低,容易入手。

缺点:代码结构混乱,代码冗余,浏览器兼容性不成熟,不利于团队分工合作。

 代码库开发阶段:使用成熟的开源扩展库进行前端开发(如在 JavaScript 中可以使 用 jQuery、在 CSS 样式中可以使用 Bootstrap 响应式框架等)。

优点:开发快速,浏览器兼容性良好。

缺点:视图层和数据层混合在一起,不利于团队分工合作。

框架开发阶段:采用前端 MVC 模式或 MVVM 模式开发。

优点:代码分层,利于团队合作,便于后续代码维护。

缺点:学习成本较高,框架更新换代较快。

## 1.1.2 Vue 框架简介

Vue 是一套构建用户界面的渐进式框架,Vue 只关注视图层,采用自底向上增量开发 的设计, Vue 的目标是通过 API 实现数据绑定和组合视图组件。

1.Vue 框架的特性

目前,主流互联网公司及前端开发者喜欢 Vue 框架的原因是它具有自己的特性。

- 数据绑定:对于一些处于交互状态的前端 UI 界面,数据绑定非常简单、方便。
- 指令:拥有内置的简单指令(v-\*),用户也可以自定义指令,通过对应表达式值的 变化就可以修改对应的 DOM。
- 轻量级:Vue.js 的体积非常小且不依赖其他基础库。
- 插件化: Vue.js 的核心包不包括 Router、AJAX、表单验证等功能, 但是可以方便加 载对应的插件。
- 2.Vue 框架的内容

Vue 框架是 Web 开发的核心部分,人们熟练地掌握 Vue 框架的基础知识有助于后续的 学习。目前在国内外的公司中,Vue 框架的使用非常广泛。人们在学习 Vue.js 之前需要学 习一些网站开发的前导课程,如《Web 前端开发》《JavaScript 程序设计》《响应式设计》等, 也需要掌握一些基本技能,如能够使用 HTML、CSS 和 JavaScript 进行静态网站的开发; 熟练掌握 Web 开发工具的使用(Chrome 浏览器、Sublime/VS Code 代码编辑器)。Vue 框架 的主要内容如下表所示。

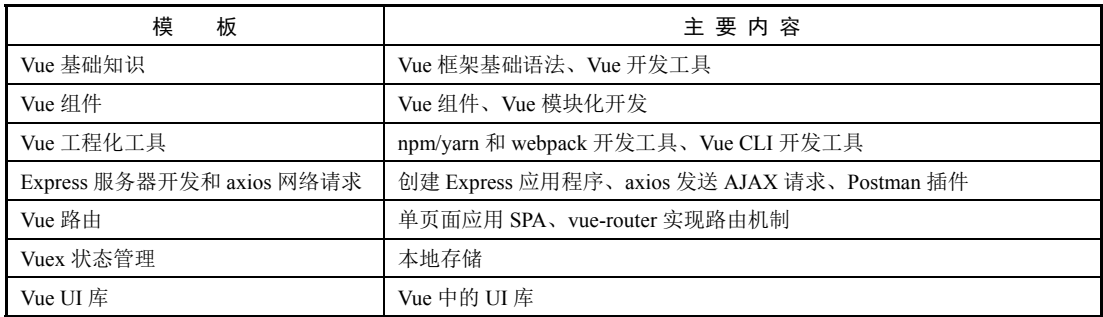

#### 3.主流的 MVVM 框架

目前,主流的 MVVM 框架有 Angular、React 和 Vue.js,下面分别介绍这 3 个主流框架 的区别。

Angular:谷歌推出的 MVVM 框架。

优点:功能强大,包含模板、数据双向绑定、路由、模块化、服务等功能,自带了丰 富的 Angular 指令。AngularJS 由谷歌维护, 社区非常活跃, 能够很好地促进它的发展。 AngularJS 和 Ionic 是移动端跨平台 App 开发的黄金搭档。

缺点:功能复杂。

• React: Facebook 推出的 JavaScript 库。

优点: 学习简单, 视图层使用 JSX 语法, 增强视图层功能, 以 JavaScript 为核心, 其 规范标准,跨平台移动 App 开发能力强大,可以快速开发移动端应用。

Web

缺点: 操作 DOM 能力较差, 需要大量扩展的支持。

• Vue.js: 尤雨溪于 2014 年开发的 MVVM 框架。

优点:拥有非常强大的 CLI 工具,方便应用快速部署和模块化开发,扩展模块丰富, 扩展功能强大,与 Laravel 集成,Laravel 是服务器端的一个 PHP 框架,适用于服务器端 API 开发。

缺点:跨平台移动 App 开发能力薄弱。

#### 4.主流 MVVM 框架的应用场景

MVVM 三大框架主要应用场景如下表所示。

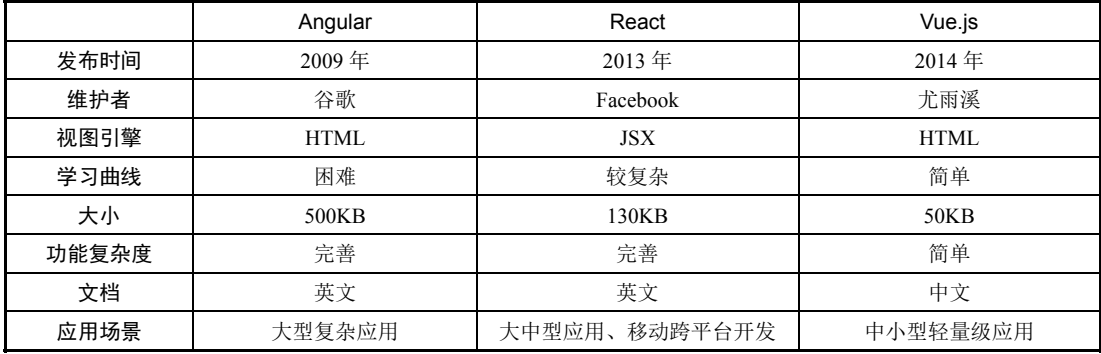

# 1.1.3 Vue.js 的安装与使用

1. Vue.js 的安装

● 在 Vue.js 的官网上直接下载 vue.min.js 并用<script>标签引入。

Vue.js 的下载地址为 https://vuejs.org/js/vue.js。

Vue 官方安装说明网址为 https://cn.vuejs.org/v2/guide/installation.html。

打开下载地址,按"Ctrl+A"组合键选中网页内容并进行复制,打开 VS Code 软件, 新建 Vue.js 文件, 然后粘贴复制的文件即可。这样我们就准备好了 Vue.js 文件, 当使用时 直接在应用程序中用<script>标签引入 Vue.js 文件即可。

利用 CDN 方式引入 Vue.js 文件。

CDN 是内容分发系统,它的主要作用是将网站的内容发布到最接近用户的网络"边缘", 使用户可以就近取得所需的内容,提高用户访问网站的响应速度。

Vue 推荐使用的网址为 https://unpkg.com/vue。

Staticfile CDN(国内)推荐使用的网址为 https://cdn.staticfile.org/vue/2.2.2/vue.min.js。

unpkg 推荐使用的网址为 https://unpkg.com/vue/dist/vue.js。

cdnjs 推荐使用的网址为 https://cdnjs.cloudflare.com/ajax/libs/vue/2.1.8/vue.min.js。

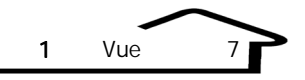

可以通过如下代码进行引用:

<script src="https://unpkg.com/vue"></script>

采用 npm 和 webpack 模块包形式引入 Vue.js 文件。

npm 是现代前端开发的主要工具,将复杂的 JavaScript 文件库组织成模块化管理方式, 在使用时只需引入指定模块即可。

webpack将模块化编码的程序进行打包生成,从而允许在不支持ES6的浏览器中访问。

2.第一个 Vue 实例

根据上面的介绍,我们创建一个 Vue 实例来更好地理解程序,后续的程序可以在这个 实例的基础上进行修改。Vue 实例主要包括 HTML 代码、CSS 代码和编写 JavaScript-Vue 代码。创建第一个 Vue 实例的主要步骤如下。

(1)引入 CDN 文件。

(2)创建 Vue 实例对象。

(3)在 HTML 文件中添加关联 Vue 实例对象。

在 Vue 实例对象中, data 属性表示用户需要为 Vue 实例对象传递一些数据。Vue 实例 对象的参数需要放在双大括号之间({{…}})。

下面的实例,通过<script>标签引入官方推荐的 CDN 文件。首先创建一个 Vue 实例对 象, Vue 实例对象通过 el 元素和 html 元素相关联, 绑定 id 为 app 的 div 元素, 也就是只有 id 为 app 的 div 元素才可以响应 Vue 中的数据。示例代码如下:

```
<!DOCTYPE html> 
<html><head> 
  <meta charset="UTF-8"> 
 <title> Vue </title>
  <script type="text/javascript"></script> 
</head> 
<body> 
  <div id="app"> 
   name={{name}} 
  \langle div\rangle <script src="https://unpkg.com/vue"></script> 
   <script> 
   \frac{1}{2} Vue
   var vm = new Vue(\{el:'#app',//el id app div
       data:{ 
         name:'vue application' 
        } 
      });
```
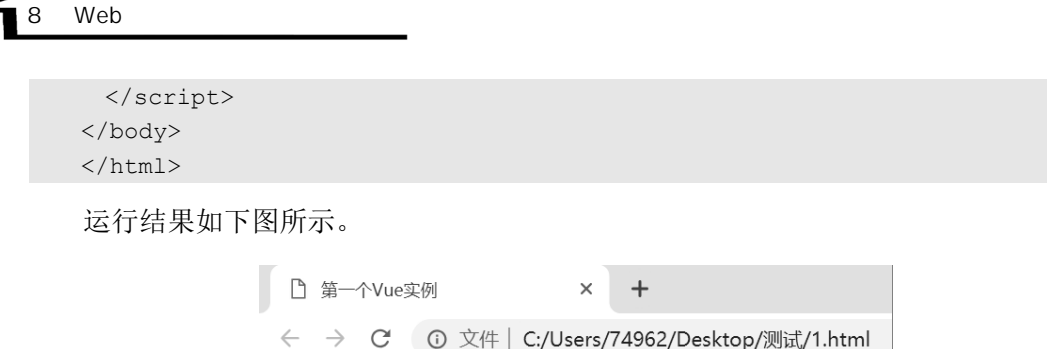

#### 3.Vue 框架开发工具

对于 Vue 框架的开发主要用到开发文档、浏览器及代码编写工具等,下面分别介绍 Vue 框架开发工具。

开发文档。

Vue 官方文档的下载地址为 https://cn.vuejs.org/v2/guide。

name=vue application

npm 官方文档的下载地址为 https://www.kancloud.cn/shellway/npm-doc/199982。

webpack 官方文档的下载地址为 https://doc.webpack-china.org/concepts/。

浏览器。

Chrome 浏览器。

vue-devtools 调试工具。

代码编写工具。

Atom、Sublime Text、Visual Studio Code 等。

# 1.2 Vue 基础语法

## 1.2.1 实例对象

Vue 实例对象是 Vue 框架的核心, 人们需要掌握 Vue 实例对象的基本使用方法, 同 时也要深入理解 Vue 实例对象,包括数据的双向绑定机制、实例对象的访问方法与设置 方法等。

什么是 Vue 实例对象?Vue 框架的核心是 Vue 实例对象,即 ViewModel 对象。Vue 实 例对象连接 View(视图)层和 Model(模型)层,核心就是 ViewModel 对象,在 ViewModel 对象中关联 View 层和 Model 层, 其中 View 层执行一个数据的双向绑定, 当 View 层触发 动作以后,告诉 ViewModel 对象的 DOM Listeners(事件监听机制),从而更新 Model 层中 的数据;当 Model 层中的数据发生改变之后,交给数据双向绑定机制,双向绑定机制告诉 View 层要刷新数据。Vue 实例对象如下图所示。

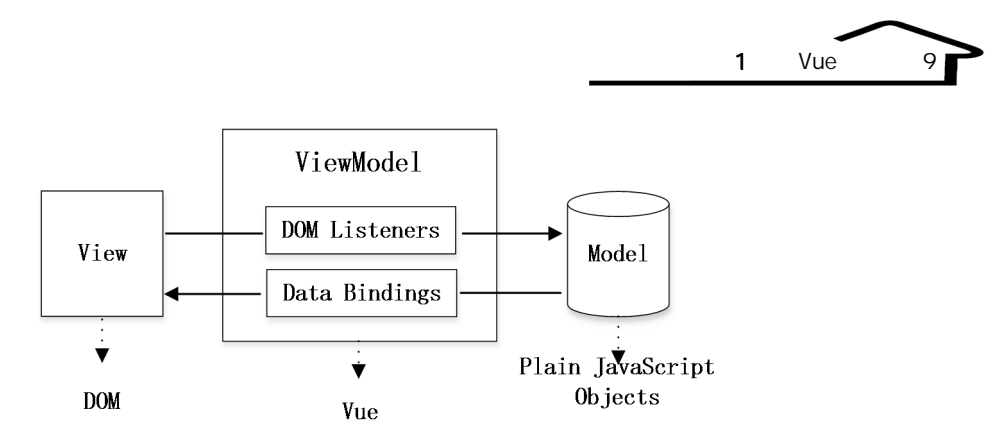

在 Vue 框架中,使用 ViewModel 的方法非常简单,每个 Vue 应用程序都是通过创建一 个新的 Vue 实例开始的。在创建 Vue 实例对象时,可以传入一系列实例选项,例如,data、 props、methods、computed 等选项。创建 Vue 实例对象的语法格式为:

var vm = new Vue({ $\})$ ;

其中, data 属性是向 Vue 实例对象的响应式系统中添加双向绑定的数据, 当 Vue 实例 对象的 data 属性发生改变时, 在视图中的数据也会相应发生改变; 当视图中绑定的 data 数 据改变时,在 Vue 实例对象 data 属性中的相应数据也会发生改变。在创建 Vue 实例对象之 后,可以通过 vm.\$data 访问原始数据对象, Vue 实例对象代理了 data 所有的属性, 因此访 问 vm.a 等价于访问 vm.\$data.a。

下面的实例, 通过 console.log(vm)可以在控制台打印出 Vue 实例对象的所有属性, 在 浏览器中显示的是 data 中 name 的属性值'你好',通过控制台输入 vm.name="1369"可以改变 浏览器的显示值,也可以通过 vm.\$data 回车显示原始数据对象。示例代码如下:

```
<!DOCTYPE html> 
<html><head> 
  <meta charset="UTF-8"> 
 <title>Vue </title>
  <script type="text/javascript"></script> 
</head> 
<body> 
   <div id="app"> 
     name=={{name}} 
  \langle div\rangle <script src="https://unpkg.com/vue"></script> 
   <script> 
    \frac{1}{2} Vue
    var vm = new Vue(\{// DOM
       el:'#app', 
 //双向绑定的数据 VM 对象可以映射到 Model 中,Model 改变以后也会影响 VM 数据
 //VM 可以改变 View 中的数据,View 中的数据又会影响 VM 中的数据
 //双向绑定的数据都是键值对的形式
data:{ \frac{1}{\sqrt{2}} data \frac{1}{\sqrt{2}} data
```

```
name:' '
        } 
     }); 
       console.log(vm); // </script> 
</body> 
</html>
```
10 Web

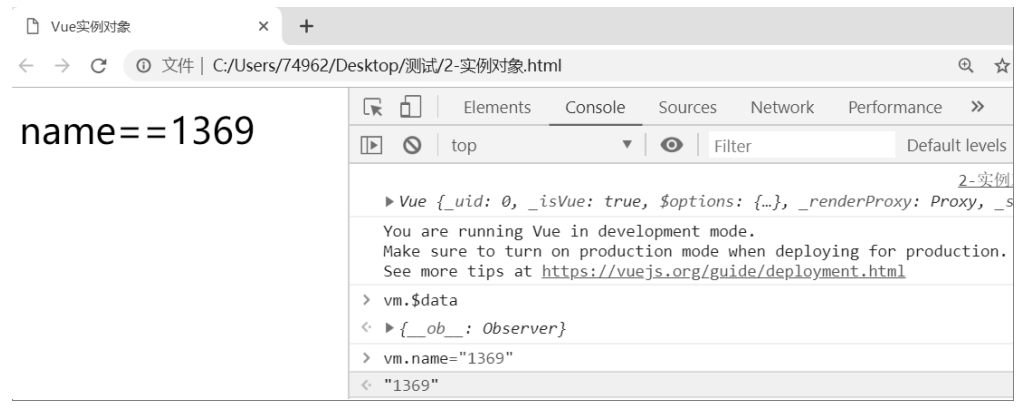

# 1.2.2 生命周期

Vue 生命周期是 Vue 实例对象衍生出的一个机制, 生命周期其实就是 Vue 实例对象 在创建过程中所实现的回调函数,我们可以在回调函数中编写代码,从而实现一些特定 的功能。

每个 Vue 实例对象在被创建之前都要经过一系列初始化过程,同时在这个过程中也会 运行一些生命周期的回调函数,给予用户自定义启动过程的权利,具体的回调函数说明如 下表所示。

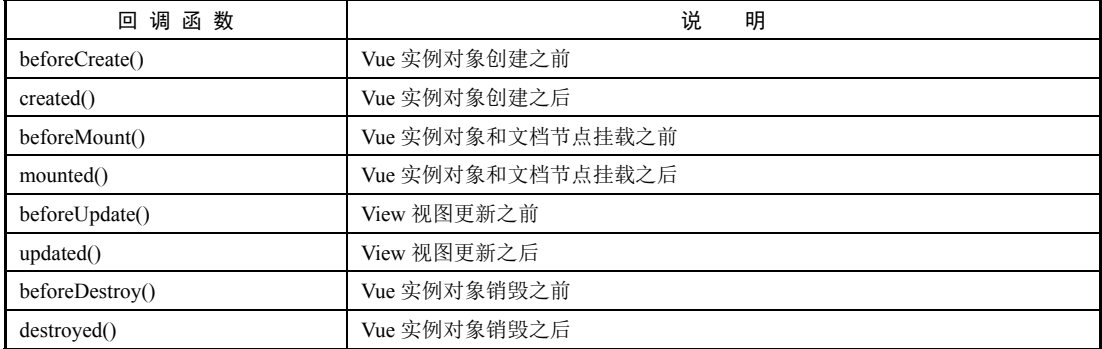

对于上文生命周期中的回调函数,我们要明白这些函数的使用方法、意义及使用场景。 根据表格中的回调函数,大致可以分为 4 类,下面分别进行讲解。

#### 1.beforeCreate()和 created()

创建 Vue 实例对象会经历两个阶段:第一个阶段是初始化事件绑定机制、初始化生 命周期的循环,初始化之后会触发 beforeCreate()回调函数;第二个阶段是初始化注入器、 初始化实体对象,此时表示 Vue 实例对象已经创建成功,初始化之后会触发 created()回 调函数,如下图所示。这些回调函数使用起来很简单,直接在 Vue 实例对象构造参数中 给出即可。

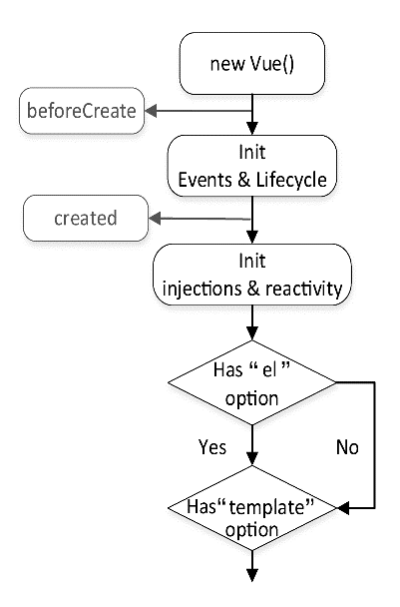

beforeCreate(): Vue 实例对象创建之前的回调, 此时 el 属性和 data 属性均为空。

created(): Vue 实例对象创建之后的回调, 此时 el 属性为空, 但 data 属性已经存在。

下面的实例, 在 Vue 实例对象创建之前, 查看 data 属性和 el 属性是否存在且 data 属 性和 el 属性分别为空。在 Vue 实例对象创建之后, 查看 data 属性和 el 属性是否存在, 此 时 data 属性已经存在, el 属性为空, 说明此时还没有对 Vue 实例对象进行 DOM 绑定。示 例代码如下:

```
<!DOCTYPE html> 
<html><head> 
  <meta charset="UTF-8"> 
 <title>Vue --beforeCreate() created()</title>
  <script type="text/javascript"></script> 
</head> 
<body> 
   <div id="app"> 
      name=={}{ {name} }
  \langle div>
   <script src="https://unpkg.com/vue"></script> 
   <script>
```

```
12 Web
```

```
var vm = new Vue(\{ el:'#app', 
          data:{ 
              name:'nihao' 
          }, 
 //生命周期回调函数
          beforeCreate:function(){ 
            //Vue
             console.log('beforeCreate:'); 
            console.log(this.$data);
             console.log(this.$el); 
          }, 
          created:function(){ 
            //Vue
             console.log('Created:'); 
            console.log(this.$data);
             console.log(this.$el); 
          } 
     }); 
   </script> 
</body> 
</html>
```
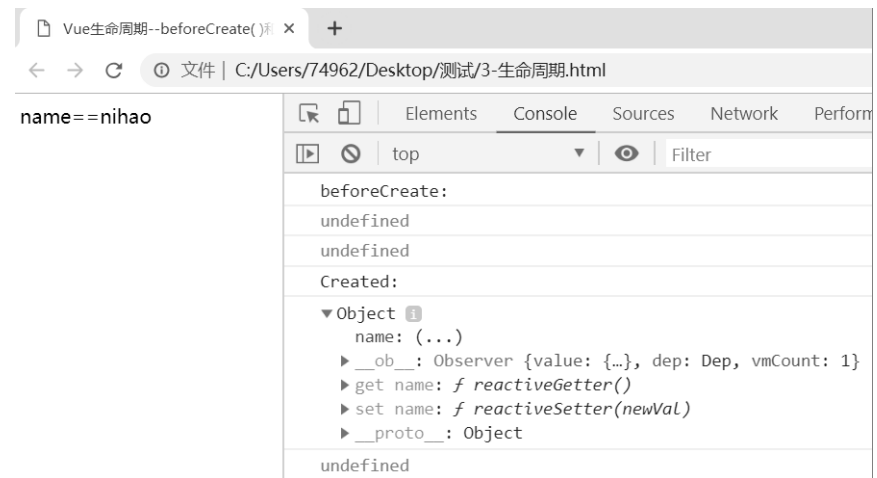

# 2.beforeMount()和 mounted()

在创建 el 属性之前首先执行 beforeMount()回调函数,然后创建 el 属性并与 DOM 进行 绑定之后才会触发 mounted()回调函数,如下图所示。

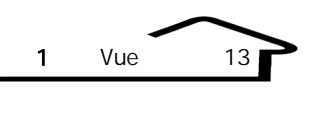

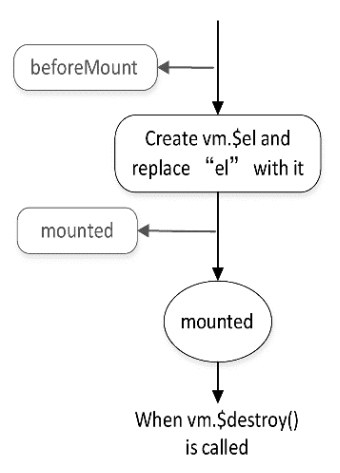

beforeMount():View 和 Model 绑定完成之前的回调,存在于 Vue 实例对象和文档节点 挂载之前,此时 el 属性为绑定之前的值。

mounted(): View 和 Model 绑定完成之后的回调, 存在于 Vue 实例对象和文档节点挂 载之后, 此时 el 属性为绑定之后的值。

下面的实例,绑定之前的 name 值是原始值,绑定之后的 name 值是替换数据以后的 HTML。示例代码如下:

```
<!DOCTYPE html> 
<html><head> 
  <meta charset="UTF-8"> 
 <title>Vue --beforeMount() mounted()</title>
  <script type="text/javascript"></script> 
</head> 
<body> 
   <div id="app"> 
      name=={{name}} 
  \langle /div>
   <script src="https://unpkg.com/vue"></script> 
   <script> 
     var vm = new Vue({ 
         el:'#app', 
         data:{ 
             name:'nihao' 
         }, 
 //生命周期回调函数
         beforeMount:function(){ 
             console.log('beforeMount:'); 
            console.log(this.$el.innerHTML);
         }, 
         mounted:function(){ 
             console.log('Mounted:');
```

```
14 Web
                 console.log(this.$el.innerHTML); 
     } 
         }); 
       </script> 
    </body> 
    </html>
```
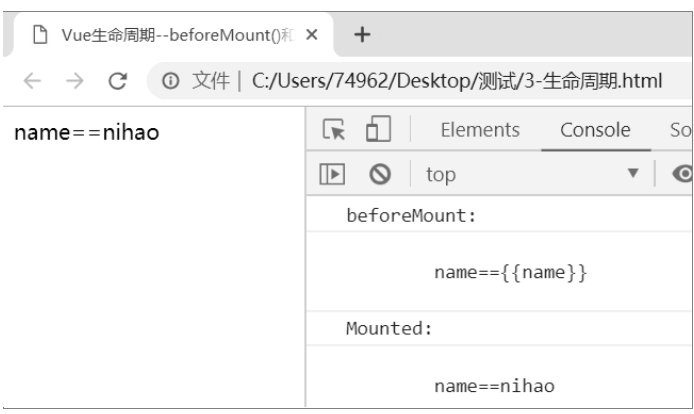

## 3.beforeUpdate()和 updated()

beforeUpdate(): View 视图更新之前的回调, 此时 el 属性为更新之前的值。 updated(): View 视图更新之后的回调, 此时 el 属性为更新之后的值。

### 4.beforeDestroy()和 destroyed()

beforeDestroy(): Vue 实例对象销毁之前的回调, 此时 el 属性和 data 属性仍然具有原 始值。

destroyed():Vue 实例对象销毁之后的回调,此时 el 属性和 data 属性仍然具有原始值, 但是后续再修改 Model 将不会改变 View。

# 1.2.3 模板语法

所谓模板语法主要是如何在 HTML 中输出 Vue 实例对象的数据,具体而言,我们在 HTML 元素中输出 Vue 实例对象的变量, 或者在 HTML 属性中输出 Vue 实例对象的变量, 在一般情况下,我们需要做一些计算,针对这些计算,可以输出一些 JavaScript 表达式。

 输出模板变量:使用"Mustache"语法(双大括号)的文本插值形式在 HTML 中输 出模板变量,模板变量包括普通变量、对象数据、数组数据等。下面的实例,分别 准备了双向绑定的数据,包括普通字符串、对象数据、数组数据等,在浏览器中可 以通过双大括号的形式将这些变量数据显示出来。示例代码如下:

1 Vue 15

```
<head> 
   <meta charset="UTF-8"> 
  <title>Vue </title>
  <script type="text/javascript"></script> 
</head> 
<body> 
   <div id="app"> 
     \langle \text{div}\ranglename = {{name}}\langle \text{div}\rangle <div> 
          user.name = \{{user.name}}  \cdots
          user.desc = {{user.desc}} 
     \langle /div>
     \langle u1 \rangle\langle 1i \rangle{{names[0]}} \langle 1i \rangle\langle 1i \rangle{ {names [1] } } \langle 1i \rangle\langleli>{{names[2]}}\langle/li>
     \langle/ul\rangle\langle div>
    <script src="https://unpkg.com/vue"></script> 
    <script> 
    // var data={ 
         name:'vue', \frac{1}{\sqrt{2}}user:\{ //
               name:'vue', 
               desc:'this is vue application' 
           }, 
          names: ['vue', 'angular', 'react'], //
      } 
      var vm = new Vue({ 
          el:'#app', 
          data:data 
     }); 
    </script> 
</body> 
</html>
```
运行结果如下图所示。

```
□ Vue模板语法
                         \times +
 ← → C © 文件 | C:/Users/74962/Desktop/测试/4-模板语法.html
name = vueuser.name = vueuser.desc = this is vue application
   • vue
   • angular
   • react
```
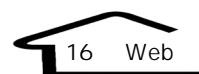

 在 HTML 元素中输出 Vue 实例对象的变量:使用 v-html 指令用于输出 HTML 代码, 若数据变量为 HTML 源代码,默认输出 HTML 源代码;若解析 HTML 代码输出, 可以使用 v-html 指令。下面的实例,数据变量是 HTML 源代码,第一个 div 直接通 过双大括号的形式输出,可以将 HTML 代码完整输出;第二个 div 通过 v-html 指令 的形式输出,可以解析 HTML 代码,将字体设置为红色。示例代码如下:

```
<!DOCTYPE html> 
<html><head> 
     <meta charset="UTF-8"> 
    <title>Vue </title>
     <script type="text/javascript"></script> 
</head> 
<body> 
     <div id="app"> 
         <div> 
             {{html}} 
        \langlediv\rangle <div v-html="html"></div> 
    \langle /div>
     <script src="https://unpkg.com/vue"></script> 
     <script> 
 //准备双向绑定数据
         var data={ 
             html:'<font color="red">这是红色字体</font>' 
 } 
         var vm = new Vue({ 
             el:'#app', 
             data:data 
         }); 
     </script> 
</body> 
</html>
```
运行结果如下图所示。

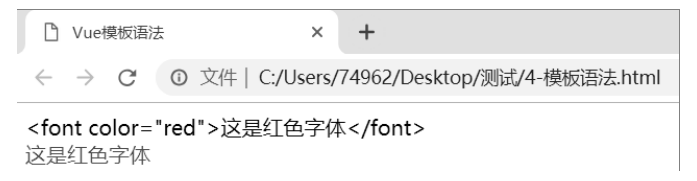

 在 HTML 属性中输出 Vue 实例对象的变量:此时在某些情况下,需要在 HTML 元 素属性中输出变量, 此时使用 v-bind 指令。具体的语法形式是 v-bind:属性名, 可以 简写成: ":属性名"形式; v-bind 表示在属性中输出模板变量。下面的实例, 在属性 中输出超链接的地址, 第一行是 v-bind 指令的全写形式, 第二行是 v-bind 指令的简 写形式,当单击超链接时就可以跳转到超链接的页面。示例代码如下:

```
<!DOCTYPE html> 
\hbox{\tt <html>}<head> 
        <meta charset="UTF-8"> 
       <title>Vue </title>
        <script type="text/javascript"></script> 
</head> 
<body> 
        <div id="app"> 
               <div> 
                      \langle a \nabla - b \nabla \cdot h \nabla \cdot h \ <a :href="link.link">简写:{{link.name}}</a> 
               \langle /div>
       \langle /div>
        <script src="https://unpkg.com/vue"></script> 
        <script> 
                var data={ 
                       link:{ 
                            name:'Vue ',
                               link:'https://cn.vuejs.org/v2/guide' 
 } 
 } 
                var vm = new Vue({ 
                      el:'#app', 
                       data:data 
                }); 
        </script> 
</body> 
</html>
```
运行结果如下图所示。

```
□ Vue模板语法
                     \times +
← → C © 文件 | C:/Users/74962/Desktop/测试/4-模板语法%20-
全写: Vue框架开发
简写: Vue框架开发
```
需要注意的是若动态属性的变量值为 false、null 或 undefined,则该属性不存在。

```
<a v-bind:href="link.link" :class="myclass"> 
     {{link.name}} 
\langlea>
var data={ 
    myclass:false, 
     link:{ 
        name:'Vue ',
```

```
 link:'https://cn.vuejs.org/v2/guide' 
    } 
}
```
18 Web

 表达式:Vue 框架提供了 JavaScript 表达式、四则运算、条件控制、字符串处理,同 样在 v-bind 绑定中也可以进行一些计算,对于所有的数据绑定(无论 HTML 元素还 是 HTML 属性), Vue.js 提供了完整的 JavaScript 表达式。

下面的实例,首先进行加法运算;其次进行条件控制;再次进行字符串处理,对其进 行逆序输出;最后在 v-bind 绑定中进行一些计算。示例代码如下:

```
<!DOCTYPE html> 
<html><head> 
     <meta charset="UTF-8"> 
    <title>Vue </title>
     <script type="text/javascript"></script> 
</head> 
<body> 
     <div id="app"> 
        \{ \frac{5+5}{} \times br \} {{ ok ? 'YES':'NO' }}<br/> 
         {{ message.split('').reverse().join('') }} 
        \langlediv v-bind:id="'list-' + id">
\langle/div>
     </div> 
     <script src="https://unpkg.com/vue"></script> 
     <script> 
         var data={ 
             ok: true, 
             message: ' ',
             id:1 
 } 
        var vm = new Vue(\{ el:'#app', 
             data:data 
         }); 
     </script> 
</body> 
</html>
```
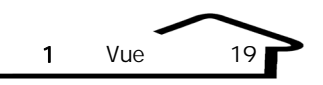

■ ■ Vue模板语法  $\times$  + 10 **YFS** 光月明前床 百度地图

## 1.2.4 计算属性

为什么使用计算属性? 在模板中可以使用 JavaScript 表达式做一些简单运算,设计它 的初衷是用于简单运算,但在模板中放入太多的处理逻辑会让模板过重且难以维护。

例如,在外卖系统中,怎样计算用户订单金额?订单金额是由商品个数(count)、商品 单价(price)、折扣率(discount)、运费(freight)等信息构成的。若直接使用 JavaScript 表 达式,视图部分会变得越来越复杂,不符合Vue实例对象简洁的设计原则。订单金额={{ count\* price \* discount+freight }}。

这个例子比较简单,但是在实际生产环境中,这样的计算方式很复杂,针对这种情况, 我们应该使用计算属性。所谓计算属性是一种特殊的属性,只不过这些属性允许计算,允 许一些函数操作,如使用 computed 属性定义计算属性。在使用计算属性前先定义计算属性, 在 Vue 实例对象中,使用 computed 属性定义计算属性,使用计算属性就是在模板中直接使 用已经定义好的计算属性名称即可。

下面的实例,使用计算属性计算订单金额,首先在创建 Vue 实例对象时定义计算属性, 其次每一个计算属性值是函数形式,并且必须有返回值,返回值是计算的订单金额。示例 代码如下:

```
<!DOCTYPE html> 
<html><head> 
  <meta charset="UTF-8"> 
 <title>Vue </title>
  <script type="text/javascript"></script> 
</head> 
<body> 
     <div id="app"> 
          <div> 
                      \{ \{\text{amount}\}\}\langle /div>
    \langle div>
   <script src="https://unpkg.com/vue"></script> 
   <script> 
 //准备双向绑定数据
```

```
 var data={ 
      count:5, //
      price:12, //discount:0.8, //
      freight:5 //
    }; 
   var vm = new Vue(\{ el:'#app', 
       data:data, 
      // computed:{ 
\sqrt{7} amount:function(){ 
             //this Vue
             //this.$data    Vue
             // this.$data.count<=>this.count
              return this.$data.count*this.$data.price* 
              this.$data.discount+this.$data.freight; 
 } 
       } 
    }); 
   </script> 
</body> 
</html>
```
20 Web

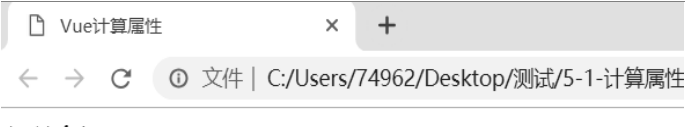

订单金额: 53

关于计算属性需要注意:

- computed 属性定义由一系列 JSON 方法组成,表示一系列计算属性。
- 每一个计算属性是一个 function,并定义了一个函数,这个函数必须由 return 语句返 回计算属性的返回值。

通过观察发现,计算属性的使用和普通的 data 属性一致,计算属性就是把函数的形式 转化成属性的使用方法,从而使用在模板中。改变计算属性的参数,其数字也会有变化, 可以看出计算属性和 data 属性的操作一致, 只不过是定义的形式不同。

当原始数据发生改变时,计算属性值也会发生改变;在计算属性中也可以使用 HTML 代码,需要注意在模板中要使用 v-html 属性形式。示例代码如下:

```
<div>
```
 $\langle$  div>